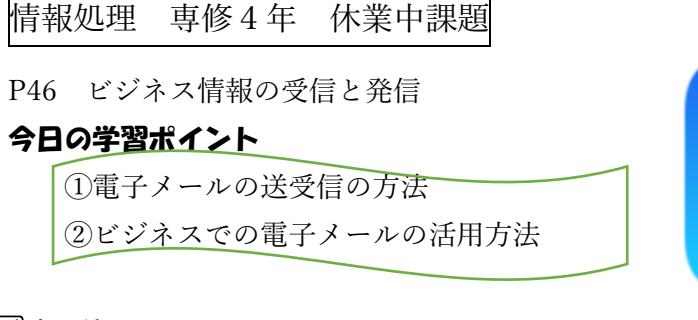

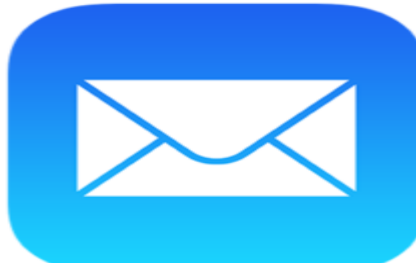

## 1⃣メーラ

電子メールを送受信するには ,メーラと呼ばれるソフトウェアを用いる。 次の()に適語を入れてみてください。 メーラには ,いつも使っているコンピュータ にインストールして利用するもの ( )とか ( )とか 知っているソフト名を入れてみて のほかに ,ブラウザを使って Web 上か らメールの送受信を行う Web メールがある 例えば ( )とか ( )とか Web メールの名前を入れて 画面の構成や使用方法はどちらも(ソフトウェアも Web メール)も同様です!

## メーラの使い方については、授業で実習の時間に実際にやってみたいと思います。

- ①フォルダに振り分け
- ②フォルダ追加

③相手別・内容別に振り分け

2⃣電子メールの利用

## 手順

①件名の入力

通信先の相手が件名を見ただけで、おおよその内容がようにすることが大切! 同じ案件のメールに共通のキーワードを入れるのが有効

## 授業の実習で件名の入力を実際に行って上記のポイントを体験してみます。

②本文の入力

本文の最初は(1)通信相手の所属先・氏名

- (2)簡単な挨拶文
- (3)自分の所属先と名前など

本文の最後に (1) 自分の氏名  $\overline{1}$  これらを入力することを◯◯

- 
- (3)電話番号
- (4)FAX 番号

(2)メールアドレス (漢字二字で)という